1. Na stronie SCOPUS:

## <http://www.scopus.com/>

w zakładce **Authors** wpisujemy nazwisko i pierwszą literę imienia autora.

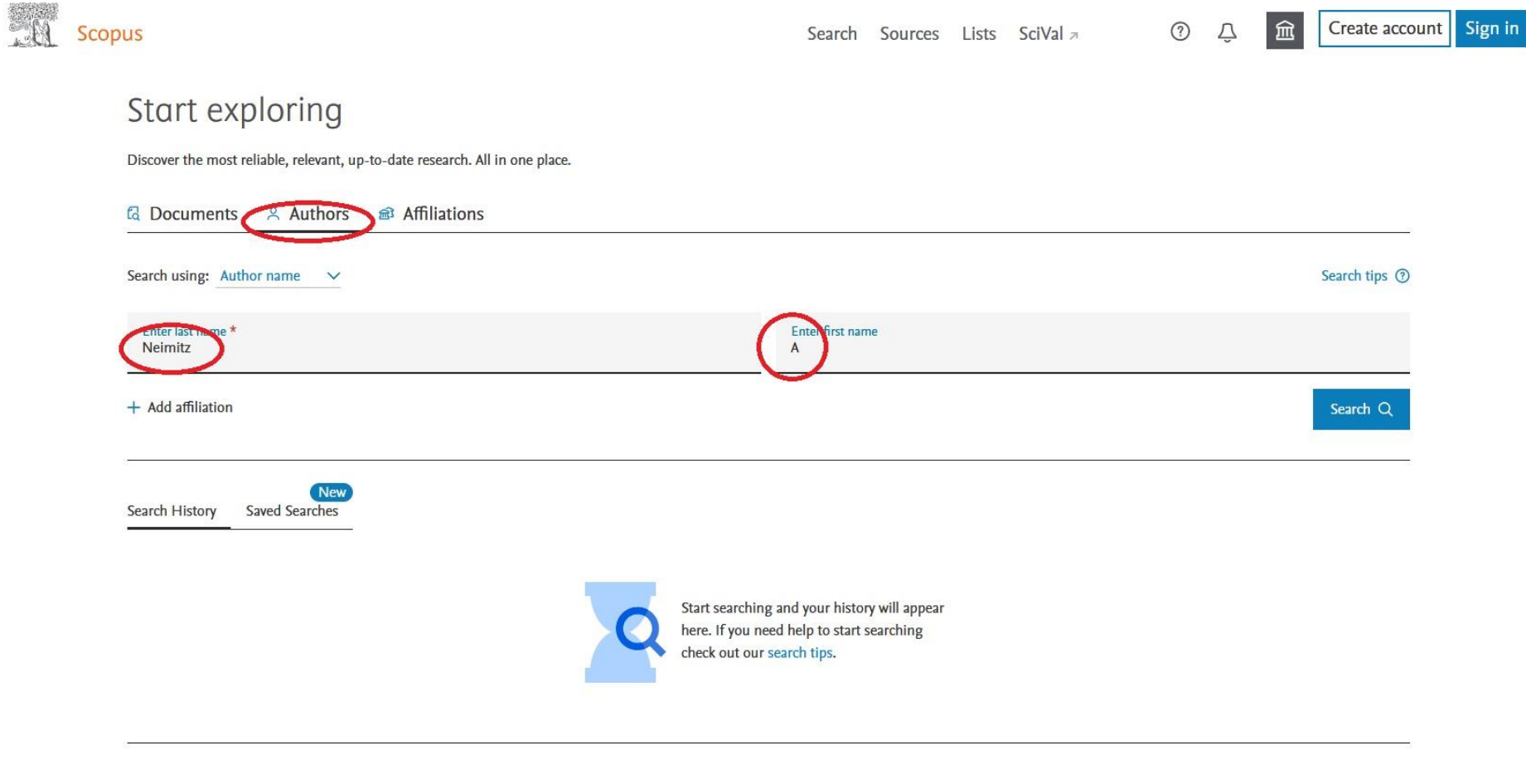

loin 4 million researchers, research managers, & funders,

to Don't show again

2. Zaleca się zweryfikowanie wyszukanych dokumentów.

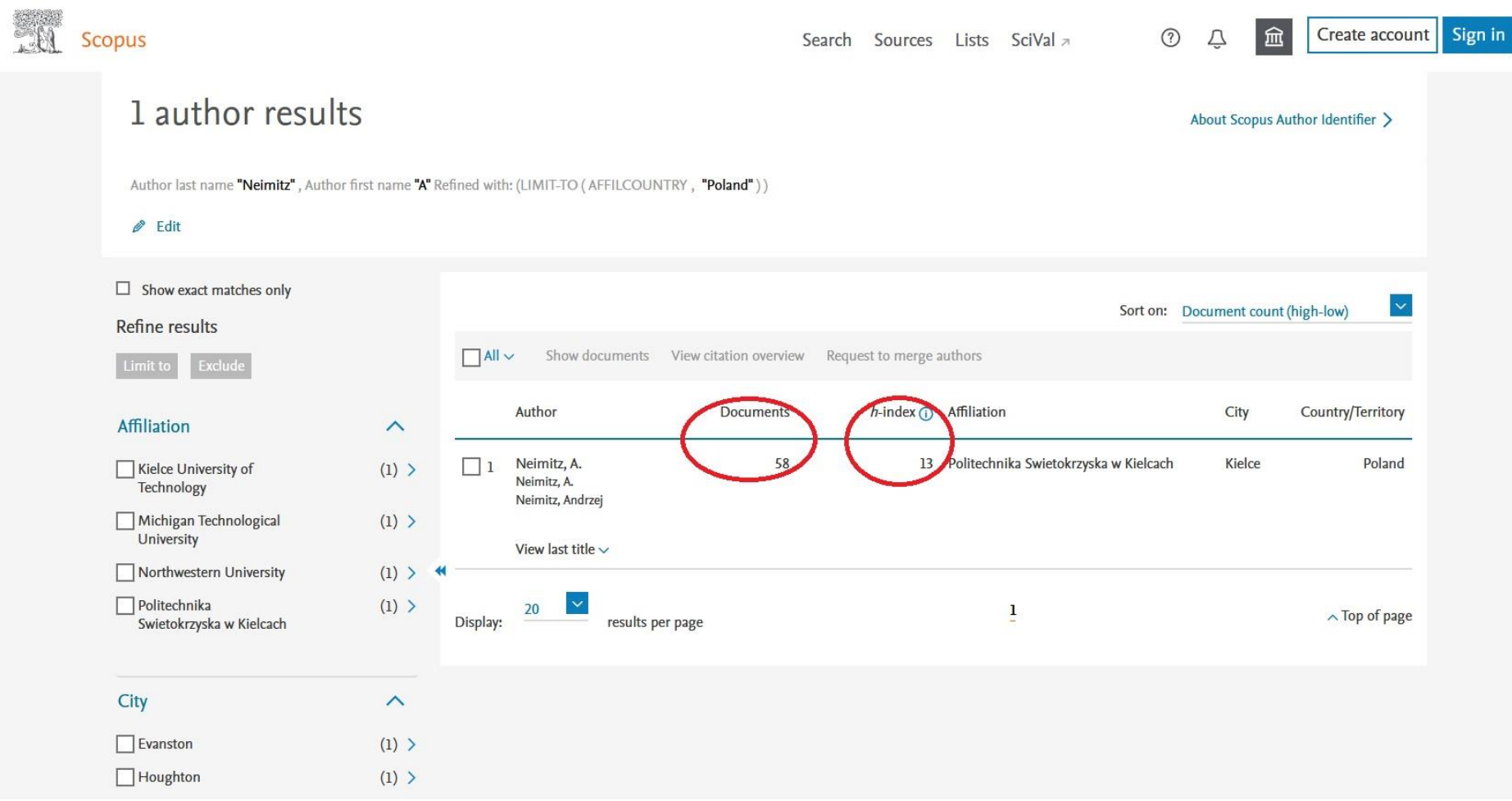